# **Chapter 1**

# **Dish for babies**

# **1.1 babies modes**

There are four modes for *babies*.

- -l normal Linux mode
- -r RTLinux mode
- -c Shared memory mode
- -s Scaler mode
- -d Dummy driver mode

For normal Linux and RTLinux modes, *babies* receives data from device drivers. Shared memory, Scaler and Dummy driver modes communicate with other process (user program) via shared memory. Figure 1.1 shows the way to communicate with *babies*. Scaler and dummy driver modes are omitted. Their methods are similar to shared memory mode one.

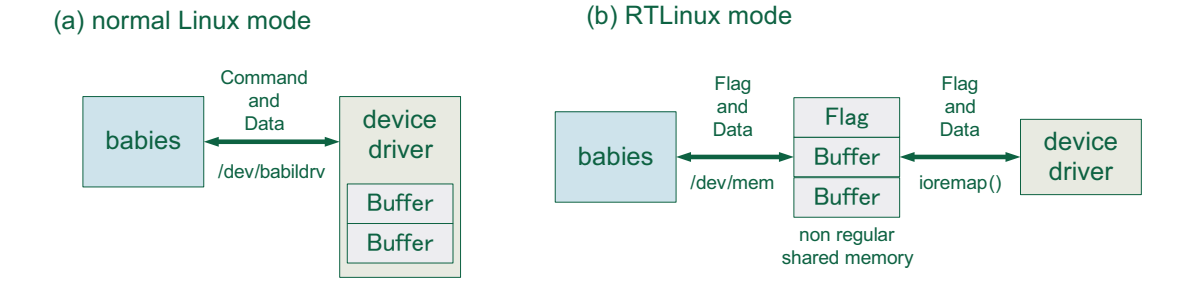

# (c) shared memory mode

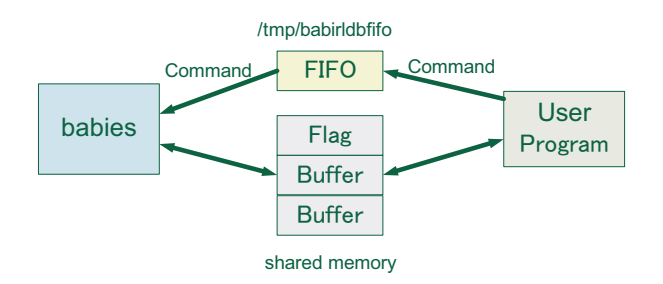

Figure 1.1: Data and command communication method for *babies*.

# **1.2 Shared memory mode**

To communicate with other user processes, two regions of shared memory and one FIFO are used. The following is a list of important variables in *babies*.

```
For Data (shmptr)
Shared memory Key = EFSHMKEY + EFN = 523400 + EFNSize = EF\_SHM\_SIZE = 524300For Handshake (fifofd)
FIFO path = COMFIFO = /tmp/babirldbfifo
```
EFSHMKEY, EF\_SHM\_SIZE, and EFSEMKEY are written in include/bi-config.h .

This FIFO will be created by babies automatically. shmptr, and fifofd are memory pointer and file handler in babies.c, respectively.

#### **1.2.1 Start sequence**

At the start time, babies changes shmptr + EF\_SHM\_RUN to be '1'. (In ths source code of *babies*, shmptr + EF\_SHM\_RUN is defined as \*babiesrun.) Next, user program will do its initialization routine. When this initialization is finished, shmptr + EF\_SHM\_SSF have to be '1' by user program. *babies* do not send 'start ack' to *babild* until shmptr + EF\_SHM\_SSF is changed to be '1'.

```
Before start
 shmptr + EF\_SHM_RUN = 0shmptr + EF\_SHM\_SSF = 0Start time
 shmptr + EF_SHM_RUN = 1 (by babies)
 shmptr + EF_SHM_SSF = 1 (by user program)
```
## **1.2.2 Data copy sequence**

To serve data to *babies* from user program, handshake with FIFO is used. shmptr + EF\_SHM\_FLAG1 and shmptr + EF\_SHM\_FLAG2 are flags for data occupancy of buffer. When both flags are '1' which means "both buffer is full", user program must not copy data to shared memory. If shmptr + EF\_SHM\_FLAG1 and/or shmptr + EF\_SHM\_FLAG2 are '0', user program can copy data to shared memory. Memory pointers are shmptr + EF\_SHM\_DATA1 for buffer 1 and shmptr + EF\_SHM\_DATA2 for buffer 2. When data is copied to buffer 1, user program also puts '0' to the FIFO. For buffer 2 case, user program have to put '1' to the FIFO. *babies* receives the values of '0' or '1' from the FIFO. Next, *babies* send data to *babild* from shmptr + EF\_SHM\_DATA1/2. After the data transfer, *babies* writes '0' to shmptr + EF\_SHM\_FLAG1/2.

```
User program
 check shmptr + EF_SHM_FLAG1/2
 if 0, copy data to shmptr + EF_SHM_DATA1/2
 put 0 or 1 to FIFO
babies
 polling FIFO
 when the values of 0 or 1 come, send data to babild from shmptr + EF_SHM_DATA1/2
 write 0 to shmptr + EF_SHM_FLAG1/2
```
## **1.2.3 Stop sequence**

When *babies* receives the stop command from *baibld*, \*babiesrun is changed to be '0'. And then, user program launches stop routine. At the end of stop routine, user program writes  $shmptr + EF\_SHM\_SSF = 0$ and puts '-1' to the FIFO.

```
Before stop (running)
shmptr + EF\_SHM_RUN = 1shmptr + EF\_SHM\_SSF = 1Stop time
shmptr + EF\_SHM_RUN = 0 (by babies)
user program do stop routine
shmptr + EF\_SHM\_SSF = 0 (by user program)
put -1 to FIFO (by user program)
```
#### **1.2.4 dexecuter**

'devtool/dexecuter.c' is a good example for this shared memory mode. This program generates dummy data with given event rate and size. You can test this by following commands:

- 1. babiau/babiau
- 2. babies/babies -c 10
- 3. devtool/dexecuter 10 100 100 30 5000
- 4. babicon/babicon

In this case, the event fragment number is 10. Arguments of *dexecuter* are listed:

```
dexecuter EFN EVTRATE EVTLEN DISPERSION EFSIZE
EFN : Event Fragment Number 0-254
EVTRATE : Event rate 1-10000 (evt/s)
EVTLEN : Length of one event 1-200 (short word)
DISPERSION : Dispersion of the length of one event 1-100 (short word)
EFSIZE : Block size 1-20000 (short word)
```
To terminate *dexecuter*, please enter Ctrl-C.

terminate *dexecuter*, please enter *Ctrl-C*.<br>'devtool/dexecuterts.c' is almost the same as dexecuter, except for its event header includes time stamp. Within *dexecuterts*, the time stamp value is equal to the event number.